# **CONVERTITORE DI SEGNALE** 21.12.02 LB **3 PUNTI o 0…10 V– o 4…20 mA IN 2 SEGNALI 0…10 V –**

**COSTER**

 $(C \leftarrow BUS)$ 

**CSC 328**

**• 1 ingresso : – 3 punti (Comune - Apre - Chiude) – 0…10 V– – 4…20 mA**

- **2 uscite 0…10 V– liberamente configurabili**
- **Alimentazione 230 V~ , montaggio su profilato DIN**

### **1. IMPIEGO**

È utilizzato per convertire 1 segnale d'ingresso (a 3 punti o 0…10 V – o 4…20 mA) in 2 segnali di uscita 0…10 V– indipendenti e liberamente configurabili (funzionamento in "Automatico"). I valori dei segnali d'uscita possono essere svincolati dal segnale d'ingresso ed essere impostati manualmente da display o da PC di Telegestione (funzionamento in "Manuale").

## **2. FUNZIONI**

1 Ingresso : – 1 segnale modulante a 3 punti (Comune - Apre - Chiude). – 1 segnale attivo 0…10 V –. – 1 segnale attivo 4…20 mA. 2 Uscite 0…10 V– liberamente configurabili.

### **3. DIMENSIONI DI INGOMBRO 4. PANNELLO FRONTALE**

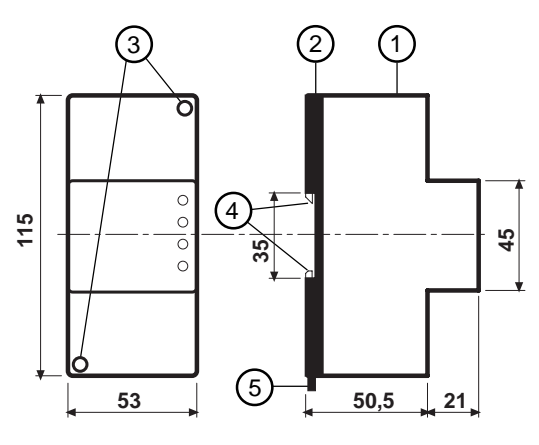

- 1 Calotta di protezione dei componenti elettronici
- 2 Base di supporto con trasformatore, relè e morsettiere
- 3 Viti di fissaggio calotta-base
- 4 Ganci di bloccaggio profilato DIN
- 5 Leva di sgancio profilato DIN

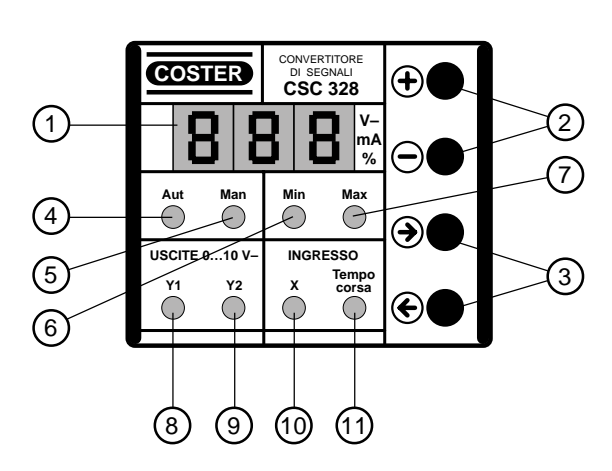

- 1 Display numerico a 3 cifre
- 2 Tasti modifica parametri
- 3 Tasti visualizzazione parametri
- 4 Funzionamento in "Automatico"
- 5 Funzionamento in "Manuale"
	- Segnalazioni dei dati visualizzati sul display :
- 6 Valore minimo
- 7 Valore massimo
- 8 Uscita Y1
- 9 Uscita Y2
- 10 Segnale d'ingresso X
- 11 Tempo di corsa del segnale d'ingresso a 3 punti

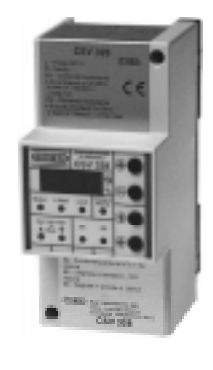

 $\epsilon$ 

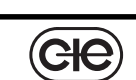

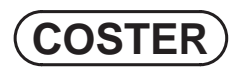

### **5. DATI TECNICI** (in grassetto i valori alla consegna)

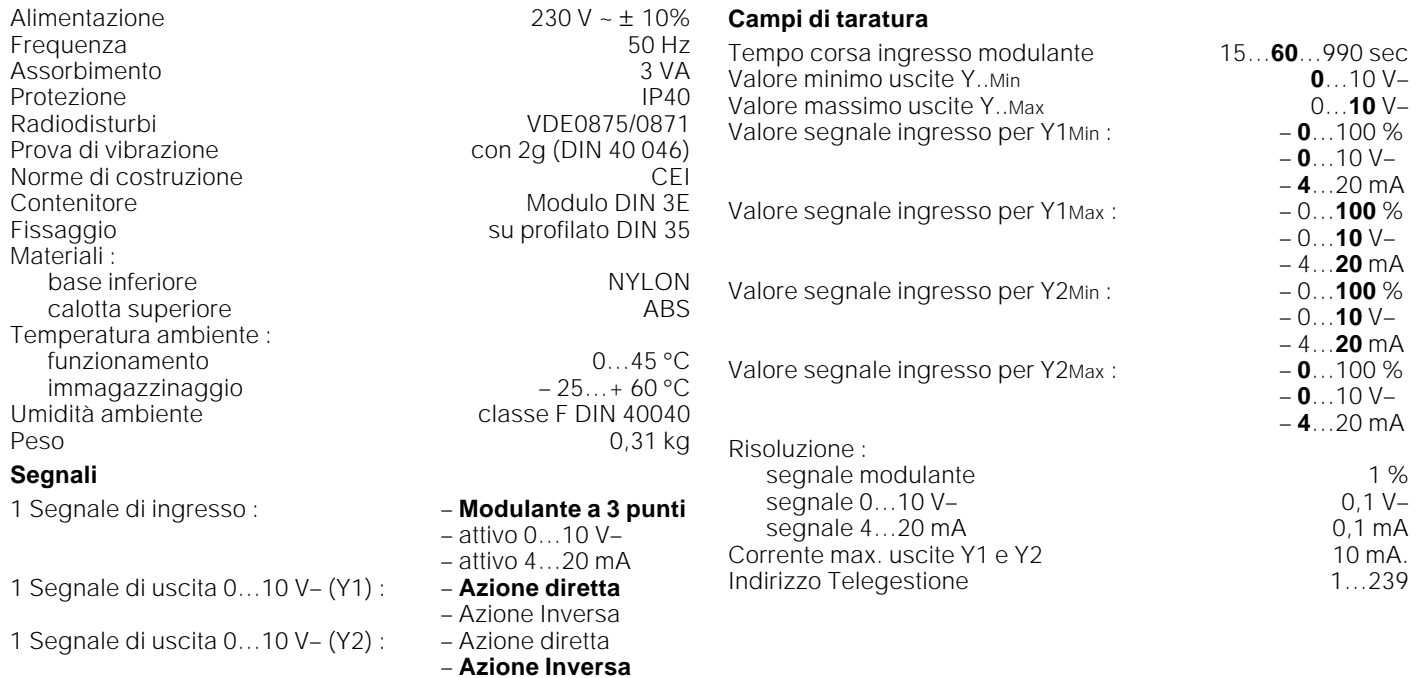

### **6. SCHEMI ELETTRICI**

230 V~ N L **Y1 Y2** Y1|Y0| | | | L | N | | | | | | Y2|Y0 **CSC 328**  $12$  13 0C C  $MLB2$ 11 $\begin{array}{|c|c|c|}\n\hline\n\circ & 0 & 0 & 0 \\
\hline\n\hline\n\text{O} & 4 & 20 \text{mA} \\
\hline\n\end{array}$ Comune Apre Chiude 0  $\frac{\Delta}{\mathbf{v}}$  $\overline{C + BUS}$ **N1 N2 N3**

**7. BASE**

**CIC** 

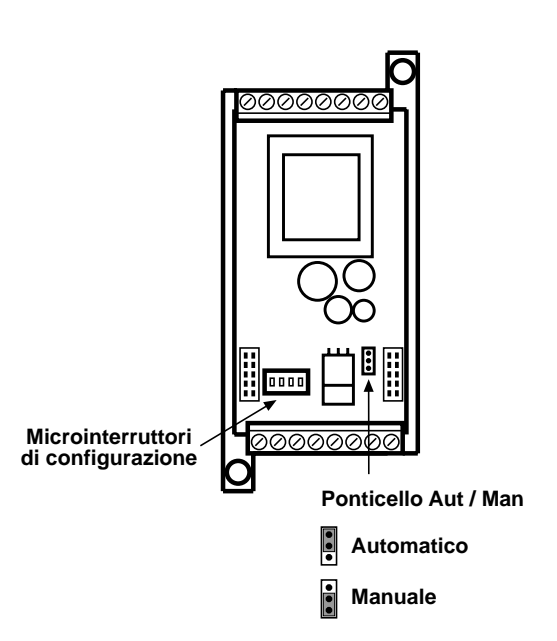

N1 – Segnale in ingresso 0…10 V– (in alternativa a N2 e N3).

- N2 Segnale in ingresso 4…20 mA (in alternativa a N1 e N3).
- N3 Segnale in ingresso a 3 punti (in alternativa a N1 e N2).

Y1 – Segnale d'uscita 0…10 V–.

Y2 – Segnale d'uscita 0…10 V–.

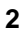

### **8. MONTAGGIO**

L'apparecchio deve essere ubicato in ambienti asciutti, rispettando le condizioni ambiente ammesse come da "Dati Tecnici". Se ubicato in ambienti classificati "di pericolo" deve essere installato in quadri elettrici costruiti secondo le norme vigenti in base alla classe di pericolosità. Può essere installato a fondo quadro su profilato DIN o in quadri modulari DIN.

**9. COLLEGAMENTI ELETTRICI**

Procedere come segue :

- Separare la base dal coperchio
- Montare la base sul profilato DIN e controllare che i ganci (2.4) la blocchino correttamente

**COSTER**

- Eseguire i collegamenti elettrici come da schema rispettando le normative vigenti e usando conduttori da : – 1,5 mm2 per la tensione di alimentazione.
	- 1 mm2 per segnali in ingresso e in uscita.
- Inserire la tensione di alimentazione (230 V~) e controllarne la presenza ai morsetti L e N.
- Togliere tensione, rimontare la calotta sulla base /morsettiera e fissarla con le 2 viti (2.3) a corredo.

Si consiglia di non inserire più di due cavi in un unico morsetto, se necessario utilizzare morsetti esterni.

### **10. COMUNICAZIONE**

**10.1 C-Bus comunicazione per Telegestione** (per informazioni dettagliate consultare la scheda tecnica T 021)

Tramite l'uscita C-Bus il CSC 328 può essere telegestito, comunicazione bidirezionale dei dati, con uno o più PC locali e/o della postazione centrale remota via rete telefonica.

Dal o dai PC si possono visualizzare i valori del segnale di ingresso, lo stato delle uscite e modificare i dati di taratura ad eccezione dei microinterruttori di configurazione.

### **10.2 Collegamento elettrico C-Bus**

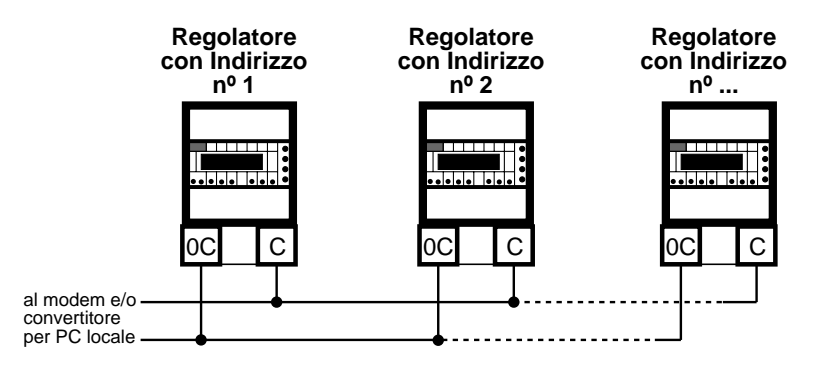

#### **10.3 Indirizzo per Telegestione**

Nella telegestione i regolatori per essere identificati dal PC del posto centrale e/o dai PC locali devono avere un numero progressivo di indirizzo :

- Premere il tasto → fino a quando tutti i led lampeggiano.
- Display lampeggiante con - : usare i tasti + o per impostare l'indirizzo.
- Premere  $\rightarrow$  per ritornare in 1<sup>ª</sup> pagina.

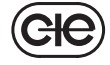

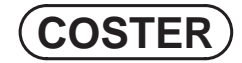

## **11. FUNZIONAMENTO IN "AUTOMATICO"**

Il CSC 328 converte 1 segnale d'ingresso : – modulante a 3 punti, oppure – attivo 0…10 V – (risoluzione 0,1 V–), oppure – attivo 4…20 mA (risoluzione 0,1 mA) in 2 segnali attivi 0…10 V – (risoluzione 0,1 V–).

Lasciare il ponticello Aut/Man posto sulla base in Automatico (posizione "di fabbrica")

#### **11.1 Configurazione**

È indispensabile configurare il convertitore tramite i microinterruttori ubicati sulla base. Il neretto indica la posizione del cursore (bianco nella realtà) dei microinterruttori.

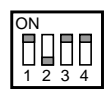

1234

61 II II

1234

1234

1234

1234

1234

1234

ON

ON

ON

ON

ON

ON

ON

Di fabbrica è configurato con : – Segnale uscita Y1 ad azione diretta (1 in On) – Segnale uscita Y2 ad azione inversa (2 in Off) – Segnale ingresso modulante a 3 punti (3 in On).

Per modificare la configurazione posizionare solo i microinterruttori interessati :

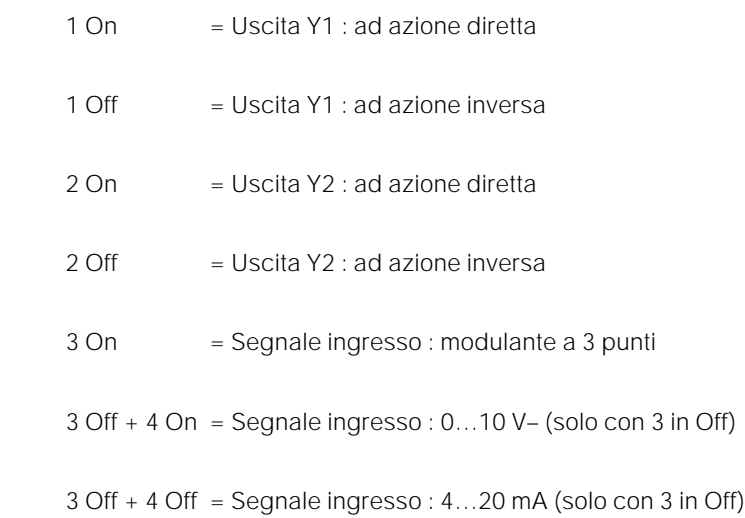

**Dopo aver completato i collegamenti elettrici ed eseguito la configurazione dei micro, accendere l'apparecchiatura tenendo premuti i tasti – e** → **fino a che compare sul display la scritta "ini".**

#### **11.2 Segnali di uscita Y1 - Y2**

I segnali di uscita Y1 e Y2 possono essere adattati alle esigenze operative impostando liberamente i parametri:

- Y1Min = Valore minimo dell'uscita Y1 (0…10 V–).
- $=$  Valore massimo dell'uscita Y1 (0...10 V–).
- XMin-Y1 = Valore minimo del segnale d'ingresso per l'uscita Y1 (0…10 V– ; 4…20 mA ; 0…100 %).
- XMax-Y1 = Valore massimo del segnale d'ingresso per l'uscita Y1 (0…10 V– ; 4…20 mA ; 0…100 %).
- Y2Min = Valore minimo dell'uscita Y2  $(0...10 V-)$
- Y2Max = Valore massimo dell'uscita Y2 (0…10 V–).
- $XMin-Y2 = Value$  minimo del segnale d'ingresso per l'uscita Y2 (0...10 V–; 4...20 mA; 0...100 %)
- $X$ Max-Y2 = Valore massimo del segnale d'ingresso per l'uscita Y2 (0...10 V– ; 4...20 mA ; 0...100 %).

### **Uscite con dati di default** :

Y1 : Azione diretta Y1Min = 0 V– ; Y1Max = 10 V– XMin-Y1 = 0 V– , 4 mA , 0% ; XMax-Y1 = 10 V– , 20 mA , 100%

Y2 : Azione inversa Y2Min = 0 V– ; Y2Max = 10 V– XMin-Y2 = 0 V– , 4 mA , 0% ; XMax-Y2 = 10 V– , 20 mA , 100%

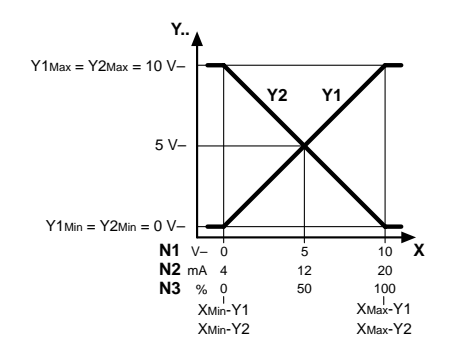

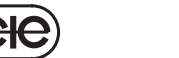

# **Esempi uscite con valori minimi e massimi modificati** :

Y1 : Azione diretta Y1Min = 1,5 V– ; Y1Max = 8 V– XMin-Y1 = 3 V– , 8,8 mA , 30% ; XMax-Y1 = 8 V– , 16,8 mA , 80%

**COSTER**

Y2 : Azione inversa Y2Min = 3 V– ; Y2Max = 9 V– XMin-Y2 = 1,5 V– , 6,4 mA , 15% ; XMax-Y2 = 6 V– , 13,6 mA , 60%

Y1 : Azione diretta Y1Min = 1 V– ; Y1Max = 7 V– XMin-Y1 = 1,5 V– , 6,4 mA , 15% ; XMax-Y1 = 5,5 V– , 12,8 mA , 55%

Y2 : Azione diretta Y2Min = 2,5 V– ; Y2Max = 9 V– XMin-Y2 = 3,5 V– , 9,6 mA , 35% , XMax-Y2 = 7,5 V– , 16 mA , 75%

#### **Esempi uscite in cascata** :

Y1 : Azione diretta Y1Min = 0 V– ; Y1Max = 10 V– XMin-Y1 = 5 V– , 12 mA , 50% ; XMax-Y1 = 10 V– , 20 mA , 100%

Y2 : Azione inversa Y2Min = 0 V– ; Y2Max = 10 V– XMin-Y2 = 0 V– , 4 mA , 0% ; XMax-Y2 = 5 V– , 12 mA , 50%

Y1 : Azione diretta Y1Min = 0 V– ; Y1Max = 10 V– XMin-Y1 = 0 V– , 4 mA , 0% ; XMax-Y1 = 5 V– , 12 mA , 50%

Y2 : Azione inversa Y2Min = 0 V– ; Y2Max = 10 V– XMin-Y2 = 5 V– , 12 mA , 50% ; XMax-Y2 = 10 V– ; 20 mA ; 100%

Y1 : Azione diretta Y1Min = 0 V– ; Y1Max = 10 V– XMin-Y1 = 0 V– , 4 mA , 0% ; XMax-Y1 = 5 V– , 12 mA , 50%

Y2 : Azione diretta Y2Min = 0 V– ; Y2Max = 10 V– XMin-Y2 = 5 V– , 12 mA , 50% ; XMax-Y2 = 10 V– ; 20 mA ; 100%

Y1 : Azione inversa Y1Min = 0 V– ; Y1Max = 10 V– XMin-Y1 = 0 V– , 4 mA , 0% ; XMax-Y1 = 5 V– , 12 mA , 50%

Y2 : Azione inversa Y2Min = 0 V– ; Y2Max = 10 V– XMin-Y2 = 5 V– , 12 mA , 50% ; XMax-Y2 = 10 V– ; 20 mA ; 100%

**Gle** 

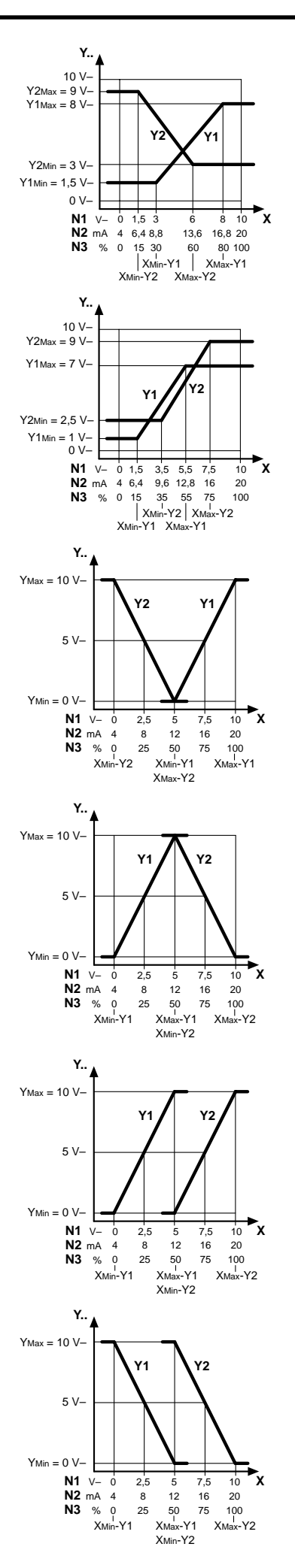

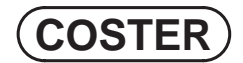

### **11.3 Taratura**

I parametri di taratura devono essere impostati dopo aver completato i collegamenti elettrici ed eseguito la configurazione dei microinterruttori.

All'accensione viene visualizzato il numero della versione software per 2 sec. poi il valore del segnale in ingresso (V– ; mA ; %). Nel caso di configurazione 4…20 mA e ingresso B2-M non collegato compare un trattini scorrevole.

I tasti → e ← permettono di visualizzare i parametri di taratura (display lampeggiante) I tasti + e – permettono di modificare i parametri visualizzati dal display. I dati di taratura, visualizzati dal display lampeggiante, sono indicati dall'accensione del relativo led. Se per 60 sec. non viene premuto alcun tasto, il display ritorna a visualizzare il valore in % del segnale in ingresso

Impostazione dati di taratura :

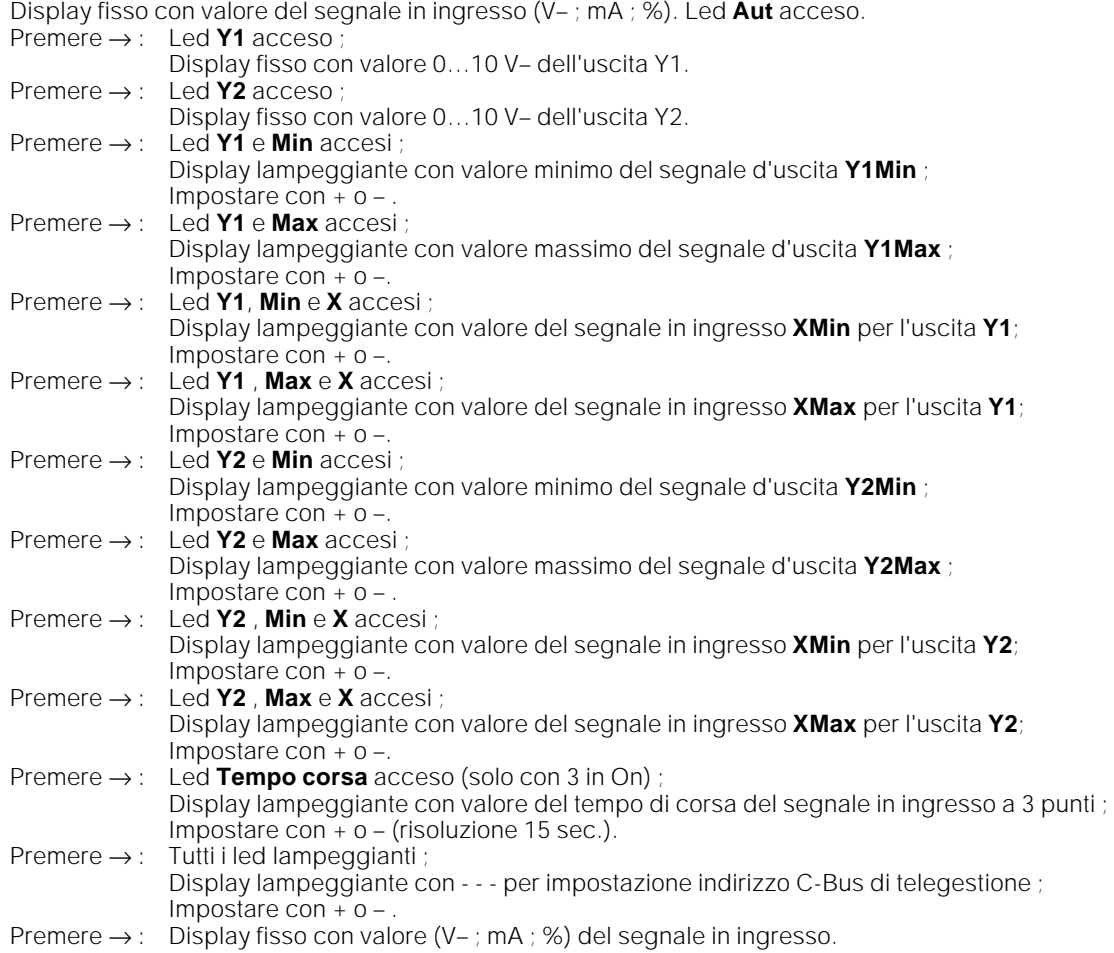

Procedura di collaudo :

Finita l'impostazione dei dati di taratura è possibile impostare manualmente i valori delle uscite **Y1** e **Y2** per verificare il corretto funzionamento:

Posizionare il ponticello Aut/Man posto sulla base in Manuale

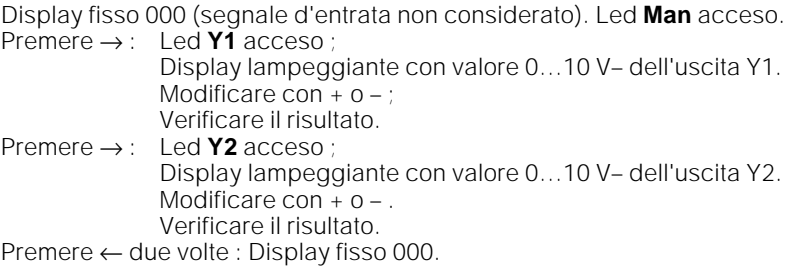

Riportare il ponticello Aut/Man posto sulla base nella posizione Automatico

**CHE** 

### **12. FUNZIONAMENTO IN "MANUALE"**

Le due uscite possono essere svincolate dal segnale di ingresso ed il valore di ogni singola uscita può essere impostato da display o da PC di Telegestione (funzionamento in "Manuale").

**COSTE** 

Quando le due uscite sono usate esclusivamente in "Manuale" non esiste il segnale di ingresso e non hanno significato le impostazioni dei microinterruttori 3 e 4 e non hanno significato le impostazioni di azione diretta-inversa (microinterruttori 1 e 2).

Le impostazioni da display sono espresse in V–, le impostazioni da PC possono essere espresse nell'unità di misura della grandezza fisica rappresentata ( Es : temperatura in °C, umidità in %, pressione in bar, ecc.).

Posizionare il ponticello Aut/Man posto sulla base in Manuale |

Impostazione dati di taratura :

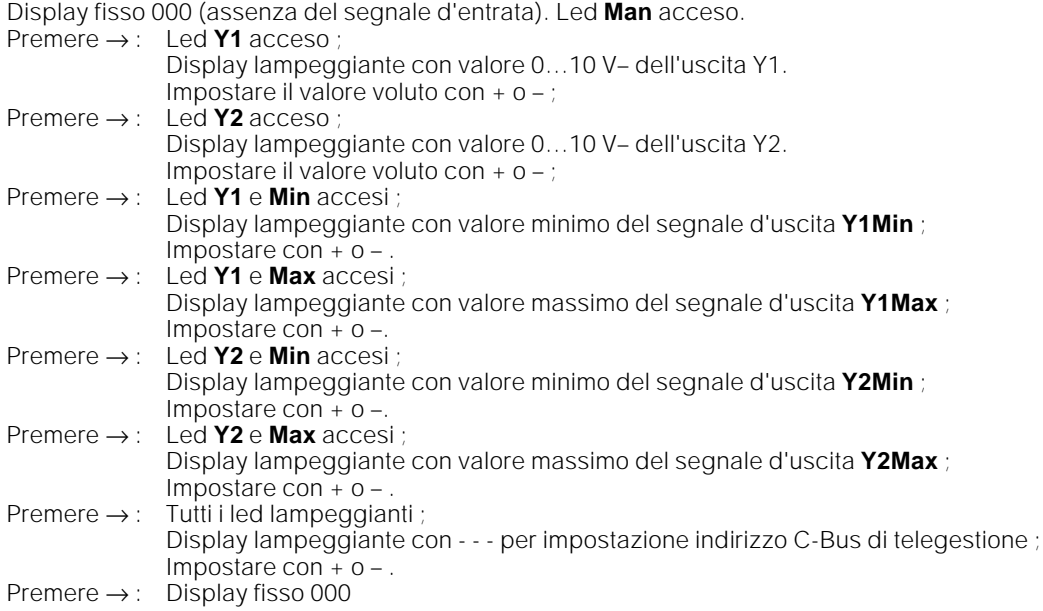

Procedura di lettura e modifica dei valori voluti :

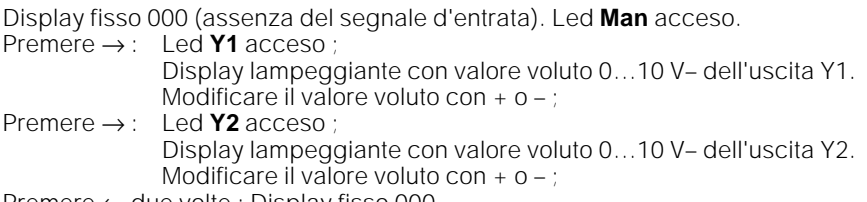

Premere ← due volte : Display fisso 000.

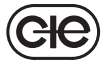

LB 10.09.02 ; Rev. : LB 21.12.02

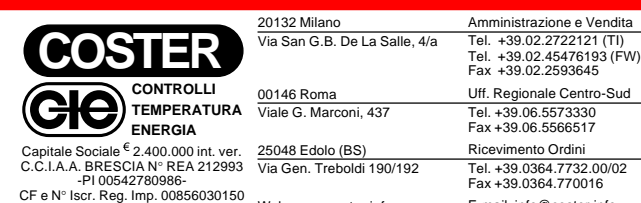

20132 Milano Via San G.B. De La Salle, 4/a 00146 Roma Viale G. Marconi, 437 25048 Edolo (BS) Via Gen. Treboldi 190/192 Web: www.coster.info

Uff. Regionale Centro-Sud Tel. +39.06.5573330 Fax +39.06.5566517 Ricevimento Ordini Tel. +39.0364.7732.00/02 Fax +39.0364.770016 E-mail: info@coster.info

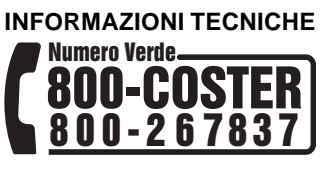

**CIC** 

UNI EN ISO 9002 D 23229 ļ  $\hat{\mathcal{R}}_{\alpha}$ ı ٠  $\overline{00}$  -  $\overline{267837}$  CISQ/CSQ cert.n°9115.COEE

**8**